# **Il suono di Linux** (autore: Vittorio Albertoni)

# **Premessa**

Come tutto in Linux, il sistema per riprodurre o generare suono è modulare, ricco di alternative e consente la più ampia modularità nell'utilizzo degli ormai numerosi programmi che il mondo del software libero ci offre per fare musica e divertirci con il suono.

Il dilettante può raggiungere risultati di tutto rilievo semplicemente utilizzando l'architettura prevista dalla distribuzione Linux che ha scelto, con i programmi proposti dal repository senza bisogno di particolari configurazioni e attrezzature esterne: l'unico attrezzo esterno consigliabile è un controller MIDI a tastiera, ovviamente per chi lo sa suonare.

Il professionista si può sbizzarrire con svariate soluzioni che prevedano l'utilizzo contemporaneo di più software e di apparecchiature esterne, sempre utilizzando l'architettura prevista dalla distribuzione Linux che ha scelto, magari tra quelle specializzate che vedremo, ovviamente dovendo sobbarcarsi qualche problema di configurazione in più.

In questo manualetto si trova una descrizione degli strumenti con i quali si ha a che fare.

# **Indice**

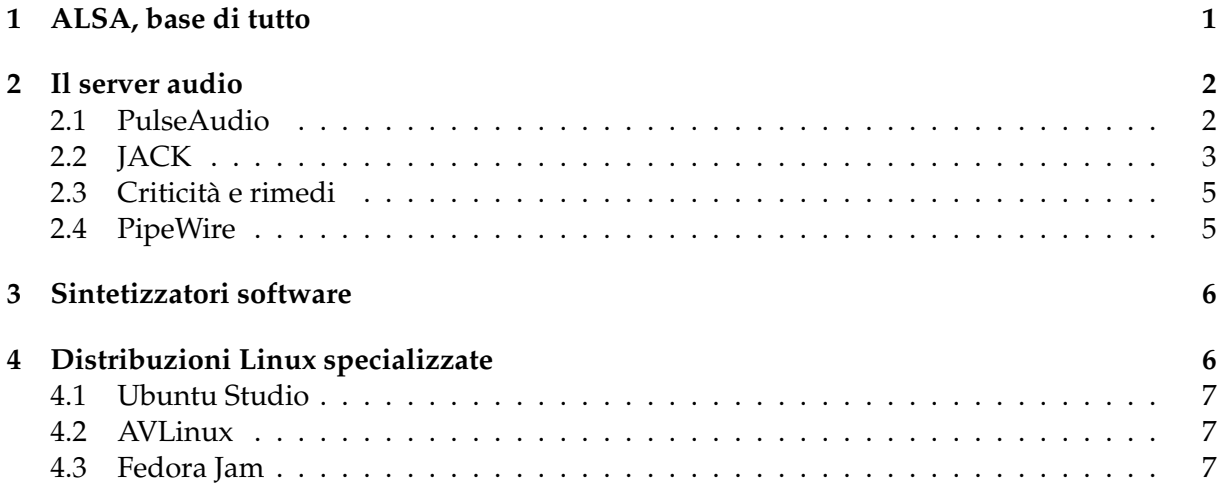

# <span id="page-0-0"></span>**1 ALSA, base di tutto**

ALSA è l'acronimo di Advanced Linux Sound Architecture ed è l'intelaiatura prevista nel kernel Linux a supporto della realizzazione e del funzionamento del software che ci fa sentire i suoni.

Ha sostituito nel 2004 il sistema OSS (Open Sound System) che si trovava nelle prime versioni dei kernel Linux ed ha segnato l'avvio della riscossa di Linux alla conquista del primato in campo musicale e della produzione del suono.

Il compito di ALSA è quello di collegare l'hardware del computer, nel nostro caso la scheda audio, al software per produrre suono.

Per assolvere a questo compito è innanzi tutto necessario che ALSA riconosca la o le schede audio che intendiamo utilizzare. Possiamo verificare questa condizione scrivendo a terminale il comando

#### cat /proc/asound/cards

In risposta otteniamo l'elenco della o delle schede audio che sono state riconosciute. Quelle non elencate non sono utilizzabili con Linux.

Fortunatamente, oggi come oggi, le schede audio non riconosciute da ALSA sono rarissime e non sono quelle di cui sono dotati i computer in circolazione. Prima di spendere soldi per acquistare qualche strana scheda aggiuntiva possiamo comunque verificare che sia riconosciuta da ALSA all'indirizzo

#### *https://www.alsa-project.org/main/index.php/Matrix:Main*

Una volta riconosciuta la scheda audio, ALSA la può collegare al software che riproduce il suono proveniente dalla scheda audio stessa: il server audio, di cui si parla nel prossimo capitolo.

Possiamo regolare il volume del flusso audio proveniente dalla scheda avviando il mixer di ALSA con il comando a terminale alsamixer: più o meno ricco a seconda del tipo di installazione, il mixer ci presenta almeno il cursore per regolare il flusso PCM (Pulse Code Modulation) proveniente dalla scheda audio.

Con un server audio attivo possiamo verificare il funzionamento di tutto il sistema ricorrendo ai file audio archiviati in /usr/share/sounds/alsa (Front\_Center.wav, Front\_Left.wav, Front\_Right.wav, Noise.wav, Rear\_Center.wav, Rear\_Left.wav, Rear\_Right.wav, Side\_Left.wav, Side\_Right.wav) dando il comando a terminale

```
aplay /usr/share/sounds/alsa/<nome_file.wav>
```
Questo è lo schema del sistema audio di Linux

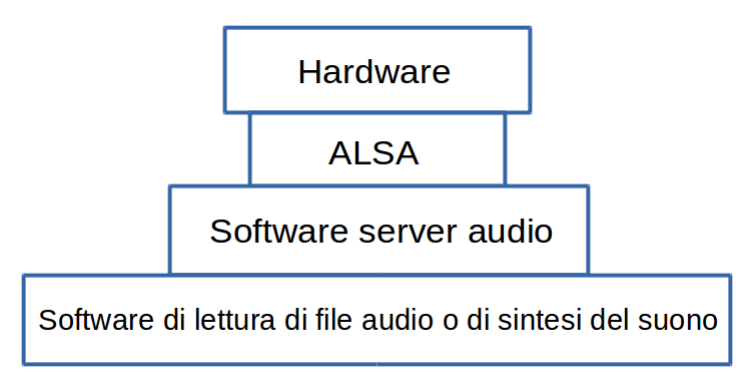

### <span id="page-1-0"></span>**2 Il server audio**

Il server audio è il software che mette in grado gli applicativi di lettura o di manipolazione dei file audio o di produzione per sintesi di suoni originali (client) di funzionare.

Il funzionamento di questi applicativi client (lettori di CD audio, sintetizzatori, lettori di file multimediali contenenti audio) è ciò che consente finalmente che il flusso sonoro digitale proveniente dalla scheda audio sia incanalato verso le apparecchiature destinate a riprodurre il suono in maniera analogica (altoparlanti, interne o esterne al computer, cuffie, ecc).

Il server audio facilita anche la programmazione del software client in quanto mette al servizio dei programmatori il proprio supporto per ALSA, evitando la necessità di replicare grandi quantità di codice. Questo spiega come mai a volte si trovino programmi che funzionano con un server e non con un altro.

I server audio prodotti nel mondo del software libero penso non raggiungano la decina. In questa sede presento quelli che vanno per la maggiore.

#### <span id="page-1-1"></span>**2.1 PulseAudio**

E' il server audio storico, precaricato praticamente su tutte le distribuzioni Linux fino al 2023, e che consente la produzione di suono, senza bisogno di configurare alcunché, al primo avvio del sistema operativo.

Per avere conferma del fatto che PulseAudio sia caricato scriviamo a terminale il comando

#### pulseaudio

e, se otteniamo la risposta Daemon already running, siamo a posto.

Per vedere se funziona ci collochiamo in una directory dove sia archiviato un file audio .wav e, sempre a terminale, scriviamo il comando

```
paplay <nome_file.wav>
```
Per le regolazioni di volume scriviamo il comando

pavucontrol

ed agiamo sull'interfaccia grafica che compare.

Nel caso siamo capitati con una distro che non ha installato PulseAudio, all'indirizzo

*http://guide.debianizzati.org/index.php/Pulseaudio:\_installazione\_e\_configurazione*

troviamo quanto serve per farlo.

#### <span id="page-2-0"></span>**2.2 JACK**

E' l'acronimo di Jack Audio Connection Kit e, non a caso, si tratta del nome con cui viene identificato il più noto connettore di cavi audio/video. JACK permette infatti di gestire e coordinare gli ingressi e le uscite di applicazioni audio utilizzando il mouse in una interfaccia grafica nello stesso modo in cui utilizzeremmo il connettore fisico per collegare tra di loro varie apparecchiature.

Per queste sue caratteristiche e per la praticamente illimitata possibilità di instaurare collegamenti è il server preferito dai professionisti della multimedialità.

Suo pregio è anche quello di non peggiorare la latenza di sistema anche in situazioni di grande complessità e numerosità di collegamenti.

Sul sito

*http://www.jackaudio.org/*

troviamo tutto su Jack e da qui possiamo scaricare i pacchetti, disponibili, oltre che per Linux, anche per Windows e OS X. Chi usa Linux può comunque sicuramente trovare quanto serve nel gestore dei pacchetti.

Il pacchetto base si chiama **jackd** ma per poterlo utilizzare con una relativa semplicità ci serve una interfaccia grafica e il software libero ce ne offre un paio, entrambe molto efficienti.

#### **Qjackctl**

Il pacchetto **qjackctl** è il più spartano.

Lanciandolo ci troviamo di fronte questa finestrella

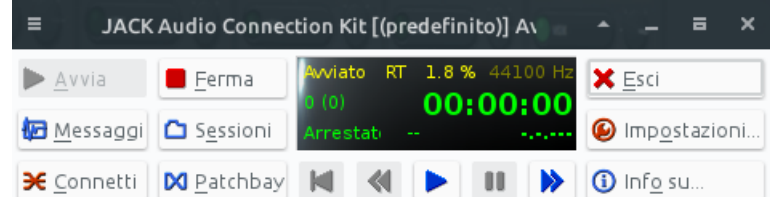

L'istantanea è stata prodotta a server avviato, come si nota dalla scritta nella finestrella centrale e dal fatto che il pulsante AVVIA appare premuto: per avviare il server, infatti, occorre premere questo pulsante.

Con il pulsante FERMA si disabilita il server e con il pulsante ESCI si chiude la finestra.

Prima di avviare il server è bene accertarsi che la configurazione sia quella che risulta dalla finestra riprodotta all'inizio della pagina seguente

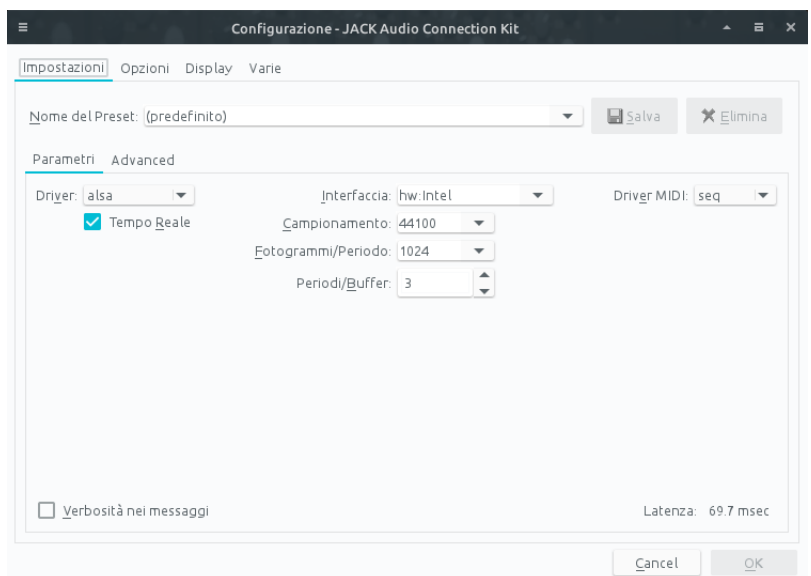

A server avviato i collegamenti che si creano automaticamente sono i seguenti

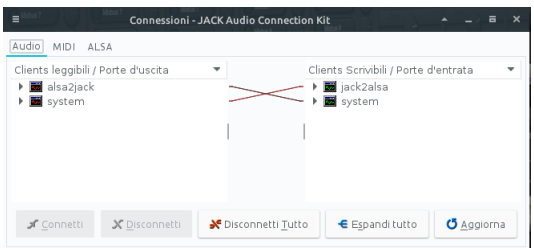

A questo punto il nostro sistema è nella stessa situazione in cui sarebbe stato con attivo il server PulseAudio, server che, se presente, all'avvio di JACK viene automaticamente disabilitato. Da qui in poi potremo sentire le nostre musiche preferite ma lo faremo non per merito del server PulseAudio ma per merito del server JACK, ovviamente utilizzando software che funzioni con JACK (per esempio il lettore multimediale VLC).

#### **Cadence**

Cadence è un insieme di tools con i quali possiamo fare le stesse cose che facciamo con Qjackctl utizzando interfacce meno spartane e con il vantaggio di memorizzare i collegamenti in un file, chiamato Studio, avviando il quale si avviano automaticamente tutti gli strumenti necessari: in altri termini, non memorizziamo solo i collegamenti tra gli strumenti ma tutta la struttura, appunto come uno studio di lavorazione.

Avviando Cadence apriamo per default la scheda SYSTEM

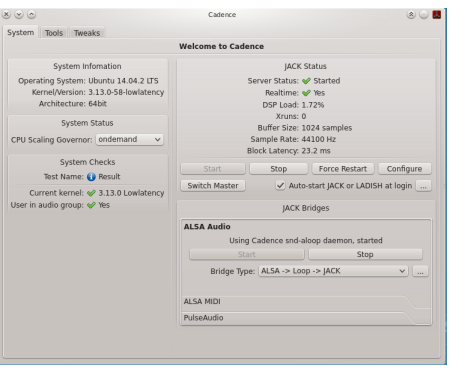

A parte notizie sul sistema operativo che stiamo usando (sulla sinistra), la zona principale, sulla destra, ci mostra lo stato di JACK e dei ponti ALSA Audio, aperto nella figura, e ALSA MIDI, che possiamo aprire con un click sul suo nome (Se, insieme a JACK, abbiamo anche PulseAudio possiamo vedere anche lo stato di questo). Con le notizie sullo stato abbiamo anche i pulsanti per modificare lo stato stesso (fermare, avviare).

## <span id="page-4-0"></span>**2.3 Criticità e rimedi**

I due server audio PulseAudio e JACK, che hanno equipaggiato i sistemi Linux praticamente dalla nascita e fino al 2023, hanno il grande difetto di escludersi a vicenda, nel senso che se funziona uno non funziona l'altro. Addirittura, per un bel po' di tempo, una volta utilizzato il server JACK non c'era nemmeno modo di tornare ad utilizzare il server Pulseaudio se non riavviando l'intero sistema.

Ad evitare questi fastidi si fece ricorso all'utilizzo dei moduli PulseAudio JACK Sink e PulseAudio JACK Source così collegati

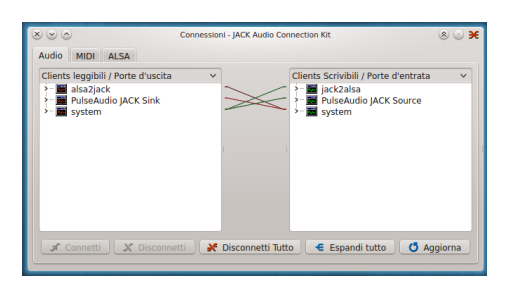

in modo che il server PulseAudio viene inglobato nel server JACK e, facendo automaticamente partire il server JACK all'avvio del sistema operativo, si hanno poi a disposizione entrambi i server non più in conflitto tra loro.

## <span id="page-4-1"></span>**2.4 PipeWire**

E' un server multimediale di nuova generazione, che sostituisce PulseAudio e JACK.

Esso estende la portata del server audio durante l'elaborazione di qualsiasi flusso multimediale e può mescolare e reindirizzare stream con video, fornendo anche opzioni per la gestione di sorgenti video, come dispositivi di acquisizione video, webcam o contenuto dello schermo generato dall'applicazione.

Con PipeWire, pertanto, possiamo fare tutto ciò che si potrebbe fare alternando l'uso di PulseAudio e JACK e molto altro.

Nei sistemi dove è installato si avvia per default all'avvio del sistema e ci mette a disposizione tutto ciò che serve per avere l'audio di tutti i contenuti multimediali del nostro computer, indipendentemente dal fatto che il software per produrlo sia stato concepito per il server PulseAudio o per il server JACK.

## **Qpwgraph**

E' l'interfaccia grafica per il server PipeWire e ci mette a disposizione questi elementi per i collegamenti

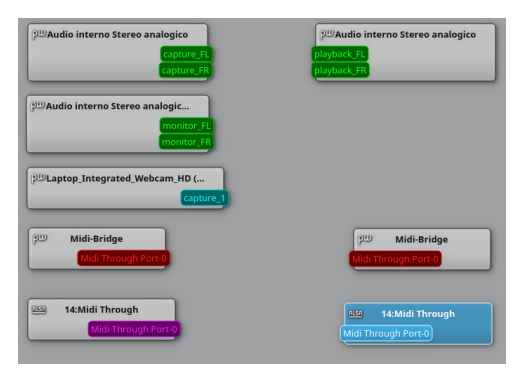

Questi sono i collegamenti per far funzionare la DAW Rosegarden con collegata una tastiera per registrare file MIDI

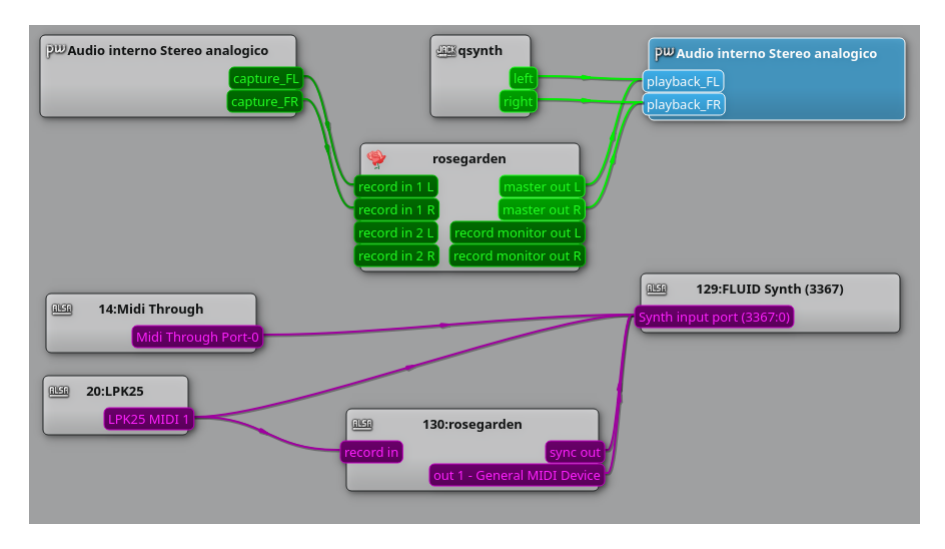

Niente paura, in quanto, se PipeWire è implementato bene nel sistema operativo, anche un software rognoso come Rosegarden (che necessita di PulseAudio per il MIDI e di JACK per l'audio), grazie alle retrocompatibilità che gli sviluppatori di PipeWire hanno pensato per software come questo, progettato prima che PipeWire esistesse, tutti i collegamenti, almeno in questo caso, si dovrebbero creare automaticamente.

Se qualche cosa non va o per esigenze di creatività spinta con l'utilizzo di device particolari abbiamo comunque a disposizione qpwgraph, dove i collegamenti si instaurano semplicemente per trascinamento del mouse (come avveniva e avviene se usiamo qjackctl).

# <span id="page-5-0"></span>**3 Sintetizzatori software**

Il software sintetizzatore viene utilizzato quando i suoni che si vogliono udire dal computer non provengono da un file audio ma devono essere prodotti dal computer stesso, o secondo istruzioni contenute in file MIDI oppure con l'uso di oscillatori.

Si tratta di materia variamente trattata in questo stesso blog all'indirizzo *www.vittal.it*, nel documento allegato all'articolo Software libero per fare musica, archiviato nella categoria Software libero e in altri documenti archiviati nella categoria Computer music.

Materia anche riordinata nel testo Vittorio Albertoni - Musica al computer e Computer music, reperibile sul web sia in formato PDF sia in formato cartaceo.

Un accenno particolare merita, in questa sede, una prerogativa del software sintetizzatore Timidity, attraverso il quale, con il comando a terminale

timidity -iA -S2

si fa partire Timidity come server ALSA con segnale stereo a 24 bit, potendo mettere le sue porte a disposizione di altri applicativi si debbano collegare ad ALSA per trattare file MIDI.

# <span id="page-5-1"></span>**4 Distribuzioni Linux specializzate**

In materia di audio e di studio musicale, una esigenza imprescindibile è quella di poter usare il software di manipolazione dei suoni e l'immissione di suoni attraverso apparecchiature esterne, ivi compreso un controller MIDI a tastiera, in maniera tale che tutto avvenga in tempo reale, senza che si intrometta alcun ritardo tra quando viene dato l'input per la produzione del suono e quando il suono viene generato. Esigenza che viene espressa con il termine «bassa latenza».

Purtroppo un normale sistema operativo ha una certa latenza: se colleghiamo una tastiera MIDI ad un computer, normalmente notiamo un fastidioso ritardo (latenza) tra quando pigiamo un tasto per produrre un suono e quando il suono viene udito. Lo stesso fenomeno interviene ogniqualvolta, all'interno del computer, debba avvenire una conversione da segnale analogico a segnale digitale o viceversa (vedi registrazione di voce da microfono su una base audio per produrre una canzone).

Il kernel Linux, che già di base vanta una latenza molto bassa, può essere compilato con alcuni accorgimenti che la eliminano del tutto. In modo che, soprattutto utilizzando server audio come JACK, possiamo veramente lavorare in tempo reale anche in situazioni con collegamenti complessi.

Ad evitare il disturbo della non banale operazione di compilazione del kernel con questi accorgimenti, alcune distribuzioni Linux prevedono delle edizioni specializzate che al vantaggio di essere basate su kernel a bassa latenza aggiungono quello di includere tutta una serie di prodotti software professionali già configurati e pronti all'uso per avere a disposizione un vero e proprio studio di produzione audio.

Va comunque detto che il server PipeWire di nuova concezione elimina la latenza anche di un kernel normale.

Le distro specializzate sono comunque utili in quanto hanno preinstallato e configurato molto software per la multimedialità.

Nel momento in cui aggiorno questa nota illustrativa (autunno 2023), dopo il ritiro della formidabile distro KXStudio, che consideravo la migliore in circolazione, con confluenza del suo repository in Debian, le distro di questo tipo sono le seguenti.

#### <span id="page-6-0"></span>**4.1 Ubuntu Studio**

Penso sia la più longeva, risalendo il suo primo rilascio al 10 maggio 2007.

Si fregia dello slogan «Linux for Creative Humans». In effetti ciò che ci viene proposto, anche se la parte preponderante riguarda suono e musica, spazia largamente nella grafica, nel trattamento dell'immagine e nella produzione video.

E' sicuramente la distro più ricca di software preinstallato, forse fin troppo per un dilettante.

#### <span id="page-6-1"></span>**4.2 AVLinux**

Il primo rilascio è avvenuto nel 2012 e ha fatto seguito all'abbandono da parte di Debian del progetto Debian 64 Studio, storicamente la prima delle distro dedicate alla creatività.

AVLinux è apparsa lungamente come una distro Debian con a disposizione i repository di tutta la famiglia allargata Debian/Ubuntu.

Dopo un periodo di difficoltoso utilizzo ha recentemente ritrovato slancio e facilità di uso aggregandosi alla distro MX Linux, diventando AVLinux MX.

L'armamentario che ci propone per default non è così ricco come quello di Ubuntu Studio ma c'è tutto quello che serve; il resto è comunque installabile in un attimo ricorrendo al gestore dei programmi e al ricco repository Debian/Ubuntu.

#### <span id="page-6-2"></span>**4.3 Fedora Jam**

A fianco alle due distro prima citate, entrambe nate nel mondo Debian, abbiamo Fedora Jam, proveniente dal mondo Red Hat, quello che dicono essere il preferito dal padre di Linux, Linus Torvalds.

Ovviamente non ha nulla da invidiare alle altre e si presenta dotata del software di più ricorrente utilizzo, con la possibilità di installare dal repository Red Hat/Fedora praticamente tutto lo stesso software presente nel repository Debian/Ubuntu.